# Wired 421

# **GPS Tracker Getting Started Guide**

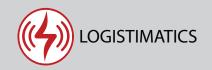

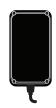

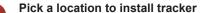

Good places to install a tracker are in the dashbard, over the glove box, inside the cab or in other areas that are not fully enclosed in metal. Avoid the trunk and engine compartment as it will be difficult to get a satellite signal.

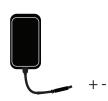

### Connect your tracker to a vehicle

Connect the red and black wires on the provided cable to your vehicle power source. The only two required wires are red to positive voltage (8VDC to 32VDC) and black to ground. Once connected, the tracker will start reporting immediately.

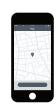

## Download the tracking app

Download the mobile app from the App Store or Play Store by searching for "logistimatics". You can also track from any web browser at <a href="mailto:gps.logistimatics.com">gps.logistimatics.com</a>

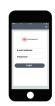

#### Login with email and password

Login to the app with your email address and the password you used when you purchased the tracker.

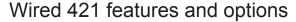

#### Tracker reporting frequency

The tracker will report it's location every 30 seconds when moving. The device will begin reporting when it is connected to power in the vehicle.

#### Engine runtime log (optional)

You have the option to connect the WHITE wire to the vehicle's ignition ON circuit. When connected, your tracker will also report the engine status (running or off) in addition to location data. The other wires are digitial input / outputs and should not be attached.

#### The Wired 421 is a 4G tracker

Many trackers work on the 2G network. The Wired 421 works on the 4G cellular network and can give you more reliability in more places than a 2G tracking device. It can connect to Verizon or AT&T towers.

#### **Historic locations**

The tracking app will show you where the tracker is right now and everywhere it has been. The app will automatically store all the positions over the last 90 days.

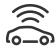

#### Tracker Placement

Where you place the tracker will be dependent upon where the tracker is wired into your vehicle. You may have to search for a spot that works for your use case if you want the device to stay hidden and out of the way.

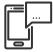

#### Setting up alerts

To be notified if your tracker enters or exits an area, create a geofence. In the mobile app, click Geofences > New Geofence. Give your new geofence a name, address and size.

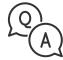

#### **Troubleshooting**

If you have a question or problem, we can help. Learn more about your tracker's features, watch tutorial videos and ask questions at logistimatics.com/contact

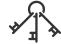

#### Add additional Users

You can add additional users via the tracking website gps.logistimatics.com

Go to Account > Settings > Add Users